# <span id="page-0-0"></span>Computer Lab in Economics: MATLAB Introduction to Optimization in MATLAB

Javier Barbero

Universidad Aut´onoma de Madrid <http://www.javierbarbero.net>

October 23, 2015

Javier Barbero (UAM) [Computer Lab in Economics: MATLAB](#page-16-0) October 23, 2015 1 / 17

 $\rightarrow$   $\equiv$   $\rightarrow$ 

 $QQ$ 

# <span id="page-1-0"></span>Optimization in MATLAB

- MATLAB can solve two types of optimization problems:
	- Zero finding: Find x such  $f(x) = 0$ .
	- Minimization: min  $f(x)$
- A maximization problem can be solved by minimizing the negative of the function: max  $f(x) = min - f(x)$ .
- Zero finding of functions of one variable and minimization can be solved with basic MATLAB.
- For finding the zeros of functions of several variables and minimization with constraints a toolbox is needed. The official Optimization Toolbox provides this functionality.

**KORKA ERKER ADA YOUR** 

# <span id="page-2-0"></span>Zero finding

- **The function fzero** is used to find the zero of a 1-D function
- The objective function can be a function in a separate file or an anonymous function.
- For the solver to work, you must supply an initial guess of where the zero is or an interval in which the zero is located.
- If a function has several zeros, the result is conditioned by the initial guess.
- $\bullet$  The function returns the value of x where the zero is located. The value  $y = f(x)$  is returned as the second argument.

 $\equiv$   $\cap$   $\alpha$ 

→ 何 ▶ → ヨ ▶ → ヨ ▶

# <span id="page-3-0"></span>Zero Finding. Example

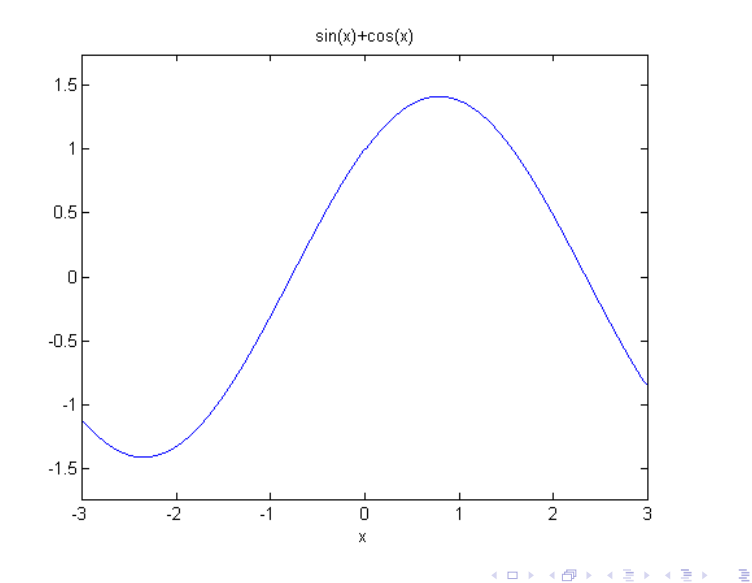

 $299$ 

## <span id="page-4-0"></span>Zero Finding. Example

```
% Define the objective function as an anonymous
   function
objFun = \mathbb{C}(x) sin(x) + cos(x);
```
% Plot the objective function ezplot  $(objFun, [-3, 3])$ ;

% Optimize it with zero as initial guess  $[x, val] = fzero(objFun, 0)$ 

K ロ ▶ K @ ▶ K 할 ▶ K 할 ▶ 이 할 → 9 Q @

### <span id="page-5-0"></span>Zero Finding. Example

```
% Find the zero at the left
\geq [x, val] = fzero (objFun, 0)
x =-0.7854
v = 1-1.1102e - 16% Find the zero at the right
\Rightarrow [x, val] = fzero (objFun, [0 3])
x =2.3562
v a 1 =-5.5511e - 16
```
### <span id="page-6-0"></span>**Minimization**

- Minimization in one dimension is performed with the **fminbnd** functions.
- The function searches a minimum between a given interval (bound).
- Minimization of functions of several variables are performed with the fminsearch function.
- $\bullet$  For the function, each variable is an element of a vector  $x$ .

D.

 $\Omega$ 

 $\mathbf{A} \oplus \mathbf{B}$   $\mathbf{A} \oplus \mathbf{B}$   $\mathbf{A} \oplus \mathbf{B}$ 

#### <span id="page-7-0"></span>Minimization. Example 1-D

```
% Define the objective function as an anonymous
   function
objFun = \mathbb{C}(x) sin(x) + cos(x);
```
% Plot the objective function ezplot  $(objFun, [-3, 3])$ ;

% Search for a minimum between -3 and 0  $[x, val] = fminbnd(objFun, -3, 0)$ 

#### <span id="page-8-0"></span>Minimization. Example 1-D

```
% Search for a minimum between -3 and 0
\Rightarrow [x, val] = fminbnd (objFun, -3, 0)
x =-2.3562
v = 1-1.4142
% Find for a maximun between -1 and 2
>> [x, val] = fininbnd(Q(x) -objFun(x), -1, 2)x =0.7854
```
- $v a$ ] =
- -1.4142

**KOD KARD KED KED ORA** 

#### <span id="page-9-0"></span>Zero Finding. Example 2-D

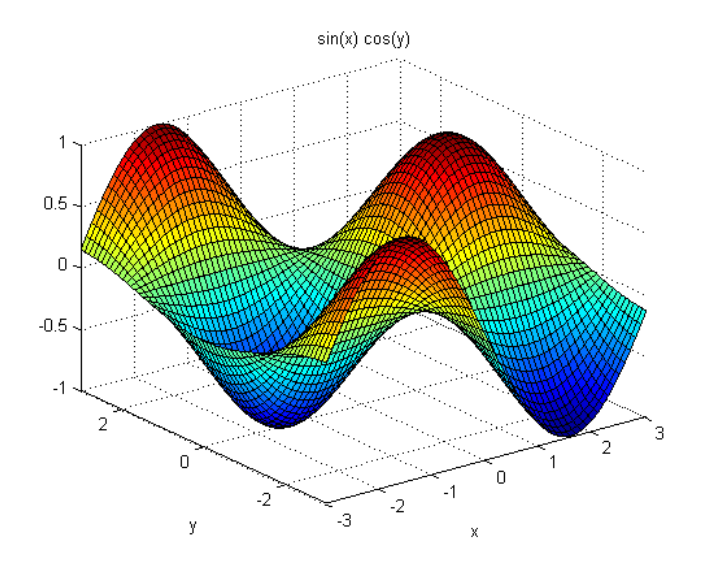

 $\rightarrow$ э. 重

э

4 D F

 $299$ 

#### <span id="page-10-0"></span>Minimization. Example 2-D

```
% Define the objective function as an anonymous
   function
objFun = \mathbb{Q}(x) \, sin(x(1)) * cos(x(2));objFunPlot = \mathbb{Q}(x,y) sin(x). * cos(y);
```
% Plot the objective function ezsurf  $(objFunPlot, [-3, 3])$ ;

% Search for a minimum with guess  $(0,0)$  $[x, val] = fminsearch(objFun, [0, 0])$ 

**KOD KARD KED KED ORA** 

#### <span id="page-11-0"></span>Minimization. Example 2-D

```
% Search for a minimum with guess (0 ,0)
\Rightarrow [x, val] = fminsearch (objFun, [0,0])
x =-1.5708 0.0000
v = 1-1.0000% Search for a maximum with guess (0,0)
```

```
\Rightarrow [x, val] = fminsearch(\mathcal{O}(x) -objFun(x), [0,0])
x =
```

```
1.5708 -0.0000
```

```
v a] =
```

```
-1.0000
```
# <span id="page-12-0"></span>Configuring the Optimizer

- The optimizer functions can be configured by passing them an options structure.
- The most important ones are:
	- Display: to display output at each iteration, only the final output, or only if there is a problem.
	- **Tolerance both of the X and the Function Value.**
	- Maximum number of iterations.
	- etc.
- Options structures are created with the **optimset** command.
- The full list of options is available at: <http://www.mathworks.com/help/matlab/ref/optimset.html> or typing doc optimset

**KOD KARD KED KED B YOUR** 

#### <span id="page-13-0"></span>Configuring the Optimizer. Example

```
% Define the objective function as an anonymous
   function
```

```
objFun = \mathbb{Q}(x) sin(x(1)) * cos(x(2));
```
% Configrue the optimizer % Display results at each iteration options = optimset ('Display ','iter ') ;

% Search for a minimum with guess  $(0,0)$  $[x, val] = fminsearch(objFun, [0,0], options)$ 

#### <span id="page-14-0"></span>Configuring the Optimizer. Display Options

#### options = optimset ('Display ', value )

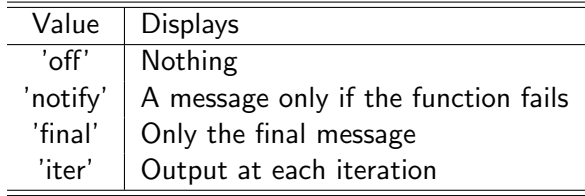

#### <span id="page-15-0"></span>Steps in optimization

- **1** Look at your problem: It is a zero finding problem or a minimization one? Does the problem have constraints?
- 2 Choose the adequate optimizer for the problem you have.
- **3** Configure the optimizer.
- Define an initial guess for the solution.
- **6** Optimize it!.
- Check if results are correct or if they look strange.

 $\Omega$ 

*同* ト ィヨ ト ィヨ ト

#### <span id="page-16-0"></span>References

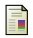

Hanselman, D. and Littlefield, B. (2012). Mastering MATLAB. Prentice Hall.

譶 The MathWorks, Inc. (2012).

> MATLAB — The Language of Technical Computing, Version R2012b (8.0). Natick, Massachusetts.

∢何 ▶ ∢ ヨ ▶ ∢ ヨ ▶

一番

 $\Omega$